# Configurazione di Anycast RP tramite MSDP per NX-OS

### Sommario **Introduzione Prerequisiti Requisiti** Componenti usati Premesse **Configurazione** Esempio di rete Configura unicast e multicast prima di MSDP Configurare il peer MSDP in tutti gli RP nella rete **Verifica** Risoluzione dei problemi Peering MSDP bloccato in stato di attesa Multicast (S, G) non condiviso Informazioni correlate

# Introduzione

In questo documento viene descritto come configurare Anycast RP utilizzando MSDP su uno switch Nexus in esecuzione in modalità NX-OS.

# **Prerequisiti**

### Requisiti

È consigliabile conoscere i seguenti argomenti:

- NX-OS Unicast Routing
- NX-OS Multicast Routing
- [Protocollo MSDP \(Multicast Source Discovery Protocol\)](/content/en/us/td/docs/dcn/nx-os/nexus9000/103x/configuration/multicast/cisco-nexus-9000-series-nx-os-multicast-routing-configuration-guide-release-103x/m_9k_configuring_msdp_9x.html#concept_E89C6C3FD91849EC80B60ADF9790A541)
- Anycast Rendezvous Point (RP Anycast)

#### Componenti usati

Le informazioni discusse in questo documento fanno riferimento a dispositivi usati in uno specifico ambiente di emulazione. Su tutti i dispositivi menzionati nel documento la configurazione è stata ripristinata ai valori predefiniti. Se la rete è operativa, valutare attentamente eventuali conseguenze derivanti dall'uso dei comandi.

Il riferimento delle informazioni contenute in questo documento è Cisco Nexus 9000 con NXOS versione 9.3.9.

# Premesse

Sebbene il protocollo Anycast-RP venga comunemente utilizzato per condividere il ruolo di RP tra due o più router PIM nello stesso dominio di routing, è [possibile utilizzare anche MSDP](https://datatracker.ietf.org/doc/html/rfc3618#section-9).

# **Configurazione**

### Esempio di rete

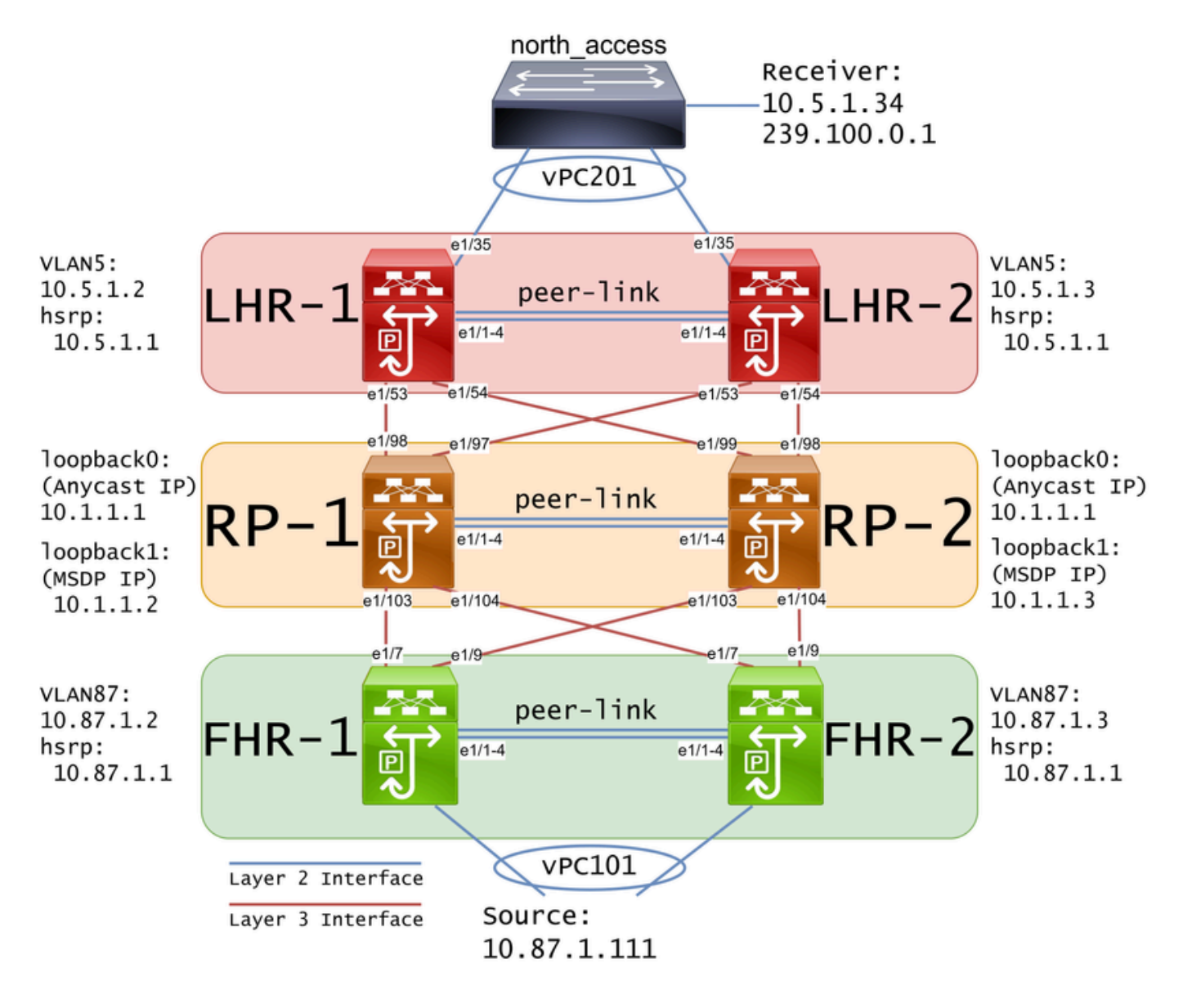

Nota: nel diagramma precedente, i collegamenti blu sono etichettati come Interfaccia di livello 2 e i collegamenti rossi come Interfaccia di livello 3.

#### Configura unicast e multicast prima di MSDP

Prima di poter configurare MSDP, è necessario configurare unicast e multicast su tutti gli switch Nexus di layer 3, inclusi gli RP. Nell'esempio, il protocollo EIGRP è stato configurato su tutte le interfacce di layer 3 e i ping ICMP tra l'origine e il destinatario hanno avuto esito positivo.

Per impostazione predefinita, il protocollo IGMP è configurato sulle interfacce di layer 3. Tuttavia, è necessario abilitare PIM sulle interfacce di layer 3 e configurare in modo statico l'indirizzo RP che si intende utilizzare su RP-1 e RP-2:

```
FHR-1:
feature pim
ip pim rp-address 10.1.1.1 group-list 224.0.0.0/4
interface Vlan87
   ip pim sparse-mode
interface Ethernet1/7
   ip pim sparse-mode
interface Ethernet1/9
   ip pim sparse-mode
FHR-2:
feature pim
ip pim rp-address 10.1.1.1 group-list 224.0.0.0/4
interface Vlan87
   ip pim sparse-mode
interface Ethernet1/7
   ip pim sparse-mode
interface Ethernet1/9
   ip pim sparse-mode
RP-1:
feature pim
ip pim rp-address 10.1.1.1 group-list 224.0.0.0/4
interface loopback0
   ip pim sparse-mode
interface Ethernet1/53
   ip pim sparse-mode
interface Ethernet1/54
   ip pim sparse-mode
```

```
RP-2:
feature pim
ip pim rp-address 10.1.1.1 group-list 224.0.0.0/4
interface loopback0
   ip pim sparse-mode
interface Ethernet1/53
   ip pim sparse-mode
interface Ethernet1/54
   ip pim sparse-mode
LHR-1:
feature pim
ip pim rp-address 10.1.1.1 group-list 224.0.0.0/4
interface Vlan5
   ip pim sparse-mode
interface Ethernet1/53
   ip pim sparse-mode
interface Ethernet1/54
   ip pim sparse-mode
LHR-2:
feature pim
ip pim rp-address 10.1.1.1 group-list 224.0.0.0/4
interface Vlan5
   ip pim sparse-mode
interface Ethernet1/53
   ip pim sparse-mode
interface Ethernet1/54
   ip pim sparse-mode
```
#### Configurare il peer MSDP in tutti gli RP nella rete

Ciascuno switch Nexus membro del set Anycast RP deve essere configurato per essere collegato a tutti gli altri switch Nexus. Nell'esempio, RP-1 e RP-2 sono entrambi configurati come peer:

```
ip msdp originator-id loopback1
ip msdp peer 10.1.1.3 connect-source loopback1
ip msdp mesh-group 10.1.1.3 rp-mesh
interface loopback0
   description Anycast RP Address
   ip address 10.1.1.1/32
   ip router eigrp 1
   ip pim sparse-mode
interface loopback1
   description MSDP Originator ID
   ip address 10.1.1.2/32
   ip router eigrp 1
RP-2:
feature msdp
ip msdp originator-id loopback1
ip msdp peer 10.1.1.2 connect-source loopback1
ip msdp mesh-group 10.1.1.2 rp-mesh
interface loopback0
   description Anycast RP Address 
   ip address 10.1.1.1/32
  ip router eigrp 1
   ip pim sparse-mode
interface loopback1
   description MSDP Originator ID
   ip address 10.1.1.3/32
   ip router eigrp 1
```
Nota: nell'esempio, l'interfaccia loopback1 viene utilizzata per il peering MSDP e non per PIM. Per questo motivo, ip pim sparse-mode non deve essere configurato sull'interfaccia loopback1. Ciò detto, l'abilitazione della modalità sparse PIM sul loopback dell'interfaccia 1 non presenta problemi.

### Verifica

Il peering di MSDP è configurato correttamente quando viene visualizzato il messaggio Connection State is Established. Si può vedere il contatore per (S,G)s Ricevuto aumento:

<#root>

RP-1#

**show ip msdp summary**

```
Local ASN: 0, originator-id: 10.1.1.2
Number of configured peers: 1
Number of established peers: 1
Number of shutdown peers: 0
Peer Peer Connection Uptime/ Last msg (S,G)s
Address ASN State Communisher Beceived Received
10.1.1.3 0
Established
 01:33:54 never
```
**1**

Nota: il contatore per (S,G)s Received rimane impostato su 0 se non è presente alcun multicast nella rete.

### Risoluzione dei problemi

#### Peering MSDP bloccato in stato di attesa

Il comando show ip msdp summary indica che lo stato della connessione è in ascolto:

<#root> RP-1# **show ip msdp summary** MSDP Peer Status Summary for VRF "default" Local ASN: 0, originator-id: 10.1.1.2 Number of configured peers: 1 Number of established peers: 0 Number of shutdown peers: 0 Peer Peer Connection Uptime/ Last msg (S,G)s Address **ASN** State **Communisher Beceived** Received 10.1.1.3 0 **Listening** 00:03:27 never 0

Le probabili cause di questo problema sono:

- 1. Configurazione di MSDP non corretta.
- 2. Un errore di connettività ha impedito ai peer MSDP di comunicare tra loro.

Nell'esempio, presupponendo che la configurazione sia corretta, l'analizzatore può essere usato per risolvere i problemi di potenziale perdita di pacchetti tra 10.1.1.2 e 10.1.1.3.

Nota: [per](/content/en/us/td/docs/switches/datacenter/nexus9000/sw/videos/ethanalyzer-captures-on-nexus-series-switches.html) ulteriori dettagli s[u Ethanalyzer, vedere Come eseguire le acquisizioni di](/content/en/us/td/docs/switches/datacenter/nexus9000/sw/videos/ethanalyzer-captures-on-nexus-series-switches.html) [Ethanalyzer sugli switch della serie Nexus.](/content/en/us/td/docs/switches/datacenter/nexus9000/sw/videos/ethanalyzer-captures-on-nexus-series-switches.html)

Multicast (S, G) non condiviso

Se lo stato della connessione è Established ma (S,G)s Received non aumenta, è probabile che MSDP non sia configurato correttamente. La causa più probabile di questo comportamento è che gli indirizzi (S,G) verranno eliminati a causa del rilevamento di un indirizzo RP duplicato:

<#root>

RP-1#

**show ip msdp event-history events | i looping**

2023 Sep 22 12:13:15.106735 msdp [26860]: : Possible looping SA or duplicate RP address exists, RP 10.1 2023 Sep 22 12:10:10.314695 msdp [26860]: : Possible looping SA or duplicate RP address exists, RP 10.1 2023 Sep 22 12:09:08.352690 msdp [26860]: : Possible looping SA or duplicate RP address exists, RP 10.1 2023 Sep 22 12:08:06.688953 msdp [26860]: : Possible looping SA or duplicate RP address exists, RP 10.1 2023 Sep 22 12:07:04.403736 msdp [26860]: : Possible looping SA or duplicate RP address exists, RP 10.1

Per impostazione predefinita, lo switch Nexus è configurato in modo da utilizzare l'indirizzo rp come ID creatore. Tuttavia, in questo modo ogni peer MSDP utilizzerà lo stesso ID creatore, il che determina l'eliminazione dei peer (S,G).

Nell'esempio, se l'id-origine non è configurato, l'indirizzo rp 10.1.1.1 di loopback0 viene usato come id-origine quando deve essere un indirizzo IP univoco perché Anycast RP funzioni:

RP-1: feature msdp ip msdp peer 10.1.1.3 connect-source loopback1 ip msdp mesh-group 10.1.1.3 rp-mesh interface loopback0 description Anycast RP Address ip address 10.1.1.1/32 ip router eigrp 1 ip pim sparse-mode interface loopback1 description MSDP Originator ID ip address 10.1.1.2/32 ip router eigrp 1

RP-2: feature msdp

ip msdp peer 10.1.1.2 connect-source loopback1 ip msdp mesh-group 10.1.1.2 rp-mesh

```
interface loopback0
description Anycast RP Address
ip address 10.1.1.1/32
ip router eigrp 1
ip pim sparse-mode
```
interface loopback1 description MSDP Originator ID ip address 10.1.1.3/32 ip router eigrp

L'ID-creatore è confermato nel comando show di riepilogo MSDP:

<#root>

RP-1#

**show ip msdp summary**

MSDP Peer Status Summary for VRF "default" Local ASN: 0,

**originator-id: 10.1.1.1**

<--- rp-address from loopback0 is used for the originator-id

Number of configured peers: 1 Number of established peers: 0 Number of shutdown peers: 0

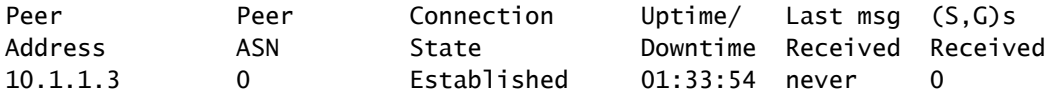

#### <#root>

RP-2#

**show ip msdp summary**

MSDP Peer Status Summary for VRF "default" Local ASN: 0,

**originator-id: 10.1.1.1**

<--- rp-address from loopback0 is used for the originator-id

Number of configured peers: 1 Number of established peers: 0 Number of shutdown peers: 0

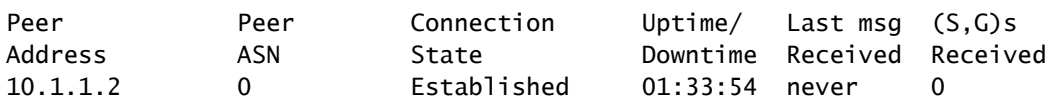

Nota: se si utilizza MSDP per effettuare il peer tra sistemi autonomi BGP (AS) in cui l'indirizzo RP è in genere diverso, è possibile lasciare predefinito l'ID creatore. Tuttavia, se si utilizza MSDP per l'RP Anycast, l'id-origine deve essere univoco su ciascun peer MSDP.

Per risolvere il problema, è necessario configurare il loopback ip msdp originator-id1 su entrambi i peer MSDP in modo da garantire che venga utilizzato un originator-id univoco.

## Informazioni correlate

- [Guida alla configurazione di Cisco Nexus serie 9000 NX-OS Multicast Routing](/content/en/us/td/docs/dcn/nx-os/nexus9000/103x/configuration/multicast/cisco-nexus-9000-series-nx-os-multicast-routing-configuration-guide-release-103x/m_9k_configuring_msdp_9x.html)
- [RFC3618 Protocollo MSDP \(Multicast Source Discovery Protocol\)](https://datatracker.ietf.org/doc/html/rfc3618)
- [RFC346 Meccanismo di punto di rendering \(RP\) Anycast](https://www.ietf.org/rfc/rfc3446.txt)
- [Anycast RP](/content/en/us/td/docs/ios/solutions_docs/ip_multicast/White_papers/anycast.html)
- [Supporto tecnico Cisco e download](https://www.cisco.com/c/it_it/support/index.html?referring_site=bodynav)

#### Informazioni su questa traduzione

Cisco ha tradotto questo documento utilizzando una combinazione di tecnologie automatiche e umane per offrire ai nostri utenti in tutto il mondo contenuti di supporto nella propria lingua. Si noti che anche la migliore traduzione automatica non sarà mai accurata come quella fornita da un traduttore professionista. Cisco Systems, Inc. non si assume alcuna responsabilità per l'accuratezza di queste traduzioni e consiglia di consultare sempre il documento originale in inglese (disponibile al link fornito).